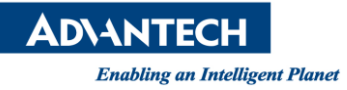

## **Advantech AE Technical Share Document**

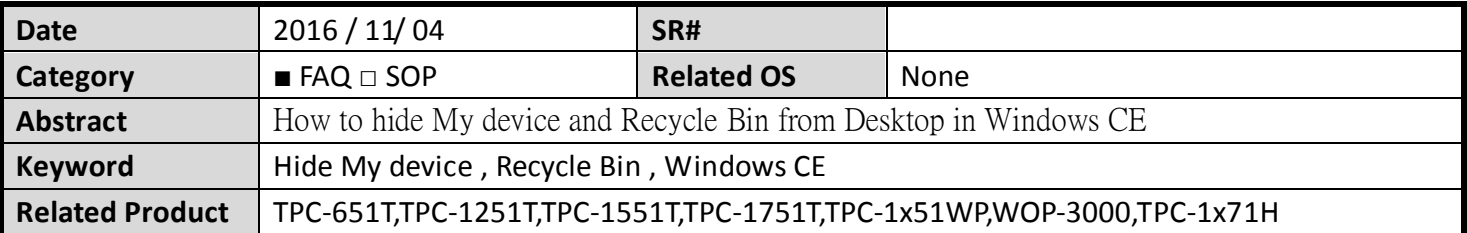

## **Problem Description:**

How to hide My device and Recycle Bin from Desktop in Windows CE

## **Brief Solution - Step by Step:**

- 1. Go to the startup -> Advantech -> Registry Edit
- 2. Go to [HKEY\_LOCAL\_MACHINE\Explorer\Desktop]
- 3. Delete the {000214A0-0000-0000-C000-000000000046}"=" My device.

"{000214A1-0000-0000-C000-000000000046}"=" Recycle Bin.

4. Save and reboot it.

## **Reference**